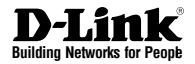

# **Hardware Quick Installation Guide PS2/USB Combo KVM Switch**

This document will guide you through the basic installation process for your new D-Link KVM Switch. **KVM-440 / KVM-450**

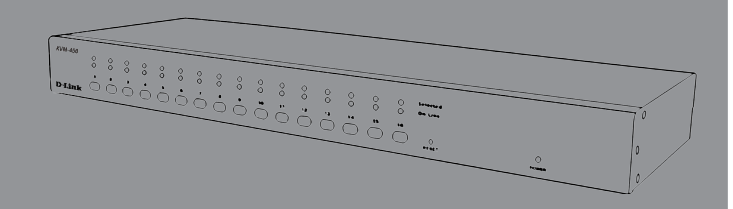

Quick Installation Guide Руководство по быстрой установке Guía de Instalación Rápida Guia de Instalação Rápida 快速安裝指南 Petunjuk Pemasangan Cepat

> Documentation also available on CD and via the D-Link Website

# **About This Guide**

# **Unpacking the Product**

- (1) 8-Port or 16-Port Combo KVM Switch
- (1) CD
- (1) Quick installation Guide
- (4) 4 in 1 PS2/USB Combo KVM cable
- (1) Power Adaptor
- (1) Rack Mount Bracket Kit Set

# **Product Overview**

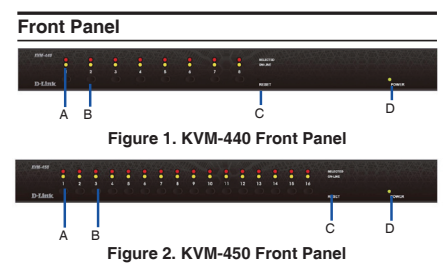

# **Device Status LEDs and Buttons**

|                                            | About This Guide                                                                                                    | πισαι Γαπσι     |                               |                                                                                                    |
|--------------------------------------------|----------------------------------------------------------------------------------------------------|-----------------|-------------------------------|----------------------------------------------------------------------------------------------------|
| illustrations.                             | This guide contains step-by-step instructions<br>for setting up your D-Link KVM Switch. Please<br>note that the model you have purchased may<br>appear slightly different from those shown in the |                 | A B<br>$\overline{C}$         | Ъ<br>Figure 3. KVM-440 Rear Panel                                                                                                    |
|                                            |                                                                                                    | ***<br>***<br>* |                               | စ်တော်စော်စော်စော် <u>စော်</u> စ<br>ာစ် ကျစ်သစ်အပ် စ<br>ాం                                                                                                    |
|                                            | <b>Unpacking the Product</b>                                                                                                    |                 | 冒<br>Ċ                        |                                                                                                    |
|                                            | Open the shipping carton and carefully unpack its<br>contents. Please consult the packing list located<br>in following information to make sure all items are                                     |                 |                               | Figure 4. KVM-450 Rear Panel                                                                                                    |
|                                            | present and undamaged. If any item is missing                                                                                                    |                 | <b>KVM Port Connections</b>   |                                                                                                    |
| reseller for replacement.                  | or damaged, please contact your local D-Link                                                                                                    | Item            | Feature                       | <b>Description</b>                                                                                                    |
|                                            | - (1) 8-Port or 16-Port Combo KVM Switch                                                                                                    | A               | PS/2 Console<br>Mouse Port    | Connects to the mouse cable of the<br>controlling console PC                                                                                                    |
| - (1) CD                                   |                                                                                                    | B               | PS/2 Console<br>Keyboard Port | Connects to the keyboard cable of the<br>controlling console PC                                                                                                    |
| - (1) Quick installation Guide             |                                                                                                    | C               | Console Port                  | Connects to the monitor cable of the                                                                                                    |
|                                            | - (4) 4 in 1 PS2/USB Combo KVM cable                                                                                                    | D               | (VGA)<br>Power LED            | controlling console PC<br>Connects to the KVM combo cable of                                                                                                    |
| - (1) Power Adaptor                        |                                                                                                    |                 |                               | target workstations<br><b>Table 1. Rear Panel Descriptions</b>                                                                                                    |
|                                            | - (1) Rack Mount Bracket Kit Set                                                                                                    |                 |                               |                                                                                                    |
| <b>Product Overview</b>                    |                                                                                                    |                 | Installation                  |                                                                                                    |
| Ā<br>B                                     | n<br>C<br>Figure 1. KVM-440 Front Panel                                                                                                    |                 | KVM Switch.                   | devices when you begin installation of the<br>For computers with Keyboard Power On<br>function, please unplug the power cords in<br>advance. Otherwise, the switch may not wo |
| Α<br>B                                     | <b>.</b><br>Figure 2. KVM-450 Front Panel                                                                                                    |                 | properly.                     | If your computers run Windows 98, please                                                                                                    |
| <b>Device Status LEDs and Buttons</b>      |                                                                                                    |                 |                               | connect the KVM switch to computers via P<br>ports. Windows 98 does not support first tin<br>installation through USB HID installation dri                                    |
| Item<br>Feature<br>A<br><b>Status LEDs</b> | <b>Description</b><br>Selected (Red):<br>A Red LED indicates that the<br>corresponding PC is selected.                                                                                            |                 | interface work.               | Some older computers may require you<br>to enable USB in BIOS to make the USB                                                                                                 |
|                                            | Online (Green):<br>A Green LED indicates that the<br>corresponding PC is online.                                                                                                    |                 | <b>Console connection:</b>    | Plug the keyboard, mouse and monitor into the                                                                                                    |
| B<br>Switch Button                         | Press the button corresponding to the<br>computer you would like to select for<br>control via console.                                                                                            |                 |                               | console ports on the rear panel of the KVM Swi                                                                                                    |
| C<br><b>Reset Switch</b>                   | Press the Reset switch when you would<br>like to reset the device. The reset switch<br>must be depressed using a thin object like<br>the end of a paper clip, or a ball point pen.                |                 | <b>System connection:</b>     | Use the custom combo cable to connect your<br>computers. Refer to the figures and instruction<br>shown below for information about connecting t                               |

**Table 1. Front Panel Descriptions**

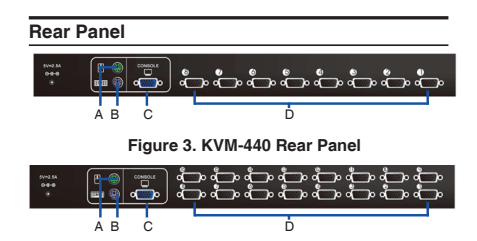

# **KVM Port Connections**

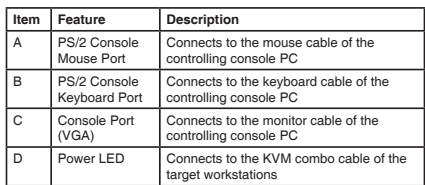

### **Table 1. Rear Panel Descriptions**

# **Installation**

# **Precautions:**

- Please turn off computers and attached devices when you begin installation of the KVM Switch.
- For computers with Keyboard Power On function, please unplug the power cords in advance. Otherwise, the switch may not work properly.
- If your computers run Windows 98, please connect the KVM switch to computers via PS/2 ports. Windows 98 does not support first time installation through USB HID installation driver.
- Some older computers may require you to enable USB in BIOS to make the USB interface work.

# **Console connection:**

Plug the keyboard, mouse and monitor into the console ports on the rear panel of the KVM Switch.

# **System connection:**

Use the custom combo cable to connect your computers. Refer to the figures and instruction shown below for information about connecting the KVM to PCs.

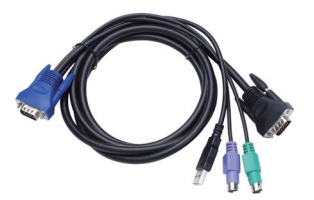

**Figure 5. Custom combo 4-in-1 cable**

**Note:** Please contact your reseller to purchase the custom combo 4-in-1 cables if needed.

You can connect KVM switch to computers using one of the three methods shown below:

A. Connect USB, PS/2 (keyboard/mouse) and VGA connectors to computers. We recommend that users connect computers in the manner shown below. (Figure 6)

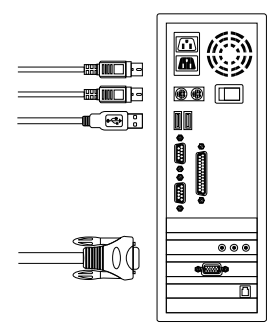

**Figure 6. KVM-440 Front Panel**

B. Connect only PS/2 (keyboard/mouse) and VGA connectors to computers. (Figure 7)

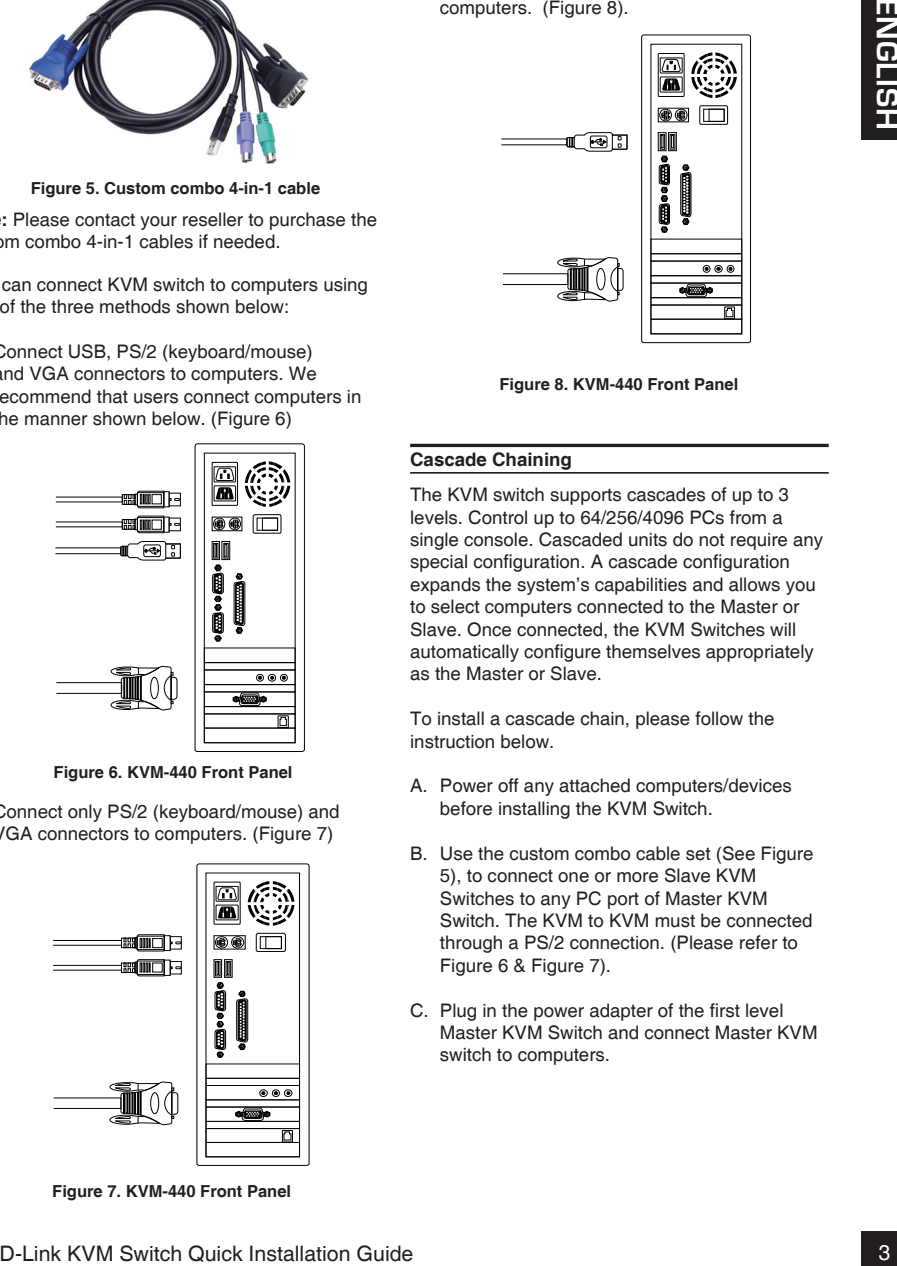

**Figure 7. KVM-440 Front Panel**

C. Connect only USB and VGA connectors to computers. (Figure 8).

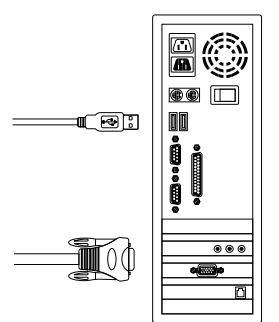

**Figure 8. KVM-440 Front Panel**

# **Cascade Chaining**

The KVM switch supports cascades of up to 3 levels. Control up to 64/256/4096 PCs from a single console. Cascaded units do not require any special configuration. A cascade configuration expands the system's capabilities and allows you to select computers connected to the Master or Slave. Once connected, the KVM Switches will automatically configure themselves appropriately as the Master or Slave.

To install a cascade chain, please follow the instruction below.

- A. Power off any attached computers/devices before installing the KVM Switch.
- B. Use the custom combo cable set (See Figure 5), to connect one or more Slave KVM Switches to any PC port of Master KVM Switch. The KVM to KVM must be connected through a PS/2 connection. (Please refer to Figure 6 & Figure 7).
- C. Plug in the power adapter of the first level Master KVM Switch and connect Master KVM switch to computers.
- D. Plug in the power adapter for each level Slave KVM Switch and connect Slave KVM switch to computers.
- E. The power on sequence should be:
- 1. Master KVM Switch
- 2. Second level Slave KVM Switch (connecting to Master KVM Switch) if needed.
- 3. Third level Slave KVM Switch (connecting to second level Slave KVM Switch) if needed.
- 4. All computers connecting to Master/Slave KVM Switch.
- F. After all KVM Switches are powered by power adaptors, turn on the computers.

# **Initial Plug-in Process:**

Please plug in the Master KVM Switch first before turning on any other devices like monitor or computers.

### **Hot plugging and hot swapping:**

The KVM switch supports hot plugging and hot swapping.

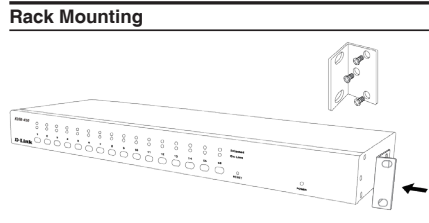

**Figure 9. KVM-440 Front Panel**

Figure 7 shows you how to attach mounting brackets to the KVM Switch unit for a standard 19-inch rack cabinet.

- 1. Attach the mounting brackets onto the sides of the KVM Switch unit using screws. (See Figure 9)
- 2. Install the KVM Switch unit into the rack cabinet.

### **Operation**

You can select a computer to control with the KVM switch using the front panel buttons, hotkeys, or OSD.

- 1. Button Operation Press the front panel button to select the PC and operate it.
- 2. Hotkey Operation Please refer section 6: Hotkey Operation.
- 3. OSD Operation Please refer section 7: OSD Operation.

# **Additional Information**

In addition to the user manual, the Master CD also includes many device configuration examples. Additional help is available through D-Link worldwide offices listed in the appendix of the User Manual or online. For support, please visit the website

http://support.dlink.com.tw, which will redirect you to your regional D-Link website.

# **Appendix: Product Statement**

### **EMI Statement**

# **FCC Warning**

How build hand connect Slave KVM switch to Your switch a computer to control with the PC installation Connection<br>
E. The power on sequence should be:<br>
A cluster KVM Switch (connection to CDC)<br>
2. Moster KVM Switch (conne This equipment has been tested and found to comply with the limits for a Class B digital device, pursuant to Part 15 of the FCC Rules. These limits are designed to provide reasonable protection against harmful interference when the equipment is operated in a commercial environment. This equipment generates, uses, and can radiate radio frequency energy and, if not installed and used in accordance with this manual, may cause harmful interference to radio communications. Operation of this equipment in a residential area is likely to cause harmful interference in which case the user will be required to correct the interference at his own expense.

# TECHNICAL SUPPORT

You can find software updates and user documentation on the D-Link website.

# **Tech Support for customers in**

# **Australia:**

Tel: 1300-766-868 24/7 Technical Support Web: http://www.dlink.com.au E-mail: support@dlink.com.au

# **India:**

Tel: 1800-233-0000 (MTNL & BSNL Toll Free) +91-832-2885700 (GSM, CDMA & Others) Web: www.dlink.co.in E-Mail: helpdesk@dlink.co.in

# **Indonesia, Malaysia, Singapore and Thailand:**

I ECCRIVIC-AL SUPP<sup>rop</sup>ins<br>
You can find scholars updates and user documentation on the D-Link website.<br> **C-Link Support for customners in**<br>
T-Link Installation Guide 5<br>
Web: http://www.diric.com.au<br>
India:<br>
Installation Tel: +62-21-5731610 Tel: 1800-882-880 (Malaysia)<br>Tel: +65 6501 4200 (Singapore)  $Tel: +6565014200$ Tel: +66-2-719-8978/9 (Thailand) 24/7, for English Support only Web: http://www.dlink.com.sg/support/ E-mail: support@dlink.com.sg

# **Korea:**

Tel: +82-2-2028-1815 Monday to Friday 9:00am to 6:00pm Web: http://www.d-link.co.kr E-mail: arthur@d-link.co.kr

# **New Zealand:**

Tel: 0800-900-900 24/7 Technical Support Web: http://www.dlink.co.nz E-mail: support@dlink.co.nz

# **Egypt:**

Tel: +202-2919035 +202-2919047 Sunday to Thursday 9:00am to 5:00pm Web: http://support.dlink-me.com E-mail: support.eg@dlink-me.com

# **Iran:**

Tel: +98-21-88880918,19 Saturday to Thursday 9:00am to 5:00pm Web: http://support.dlink-me.com E-mail: support.ir@dlink-me.com support@dlink.ir

# TECHNICAL SUPPORT

You can find software updates and user documentation on the D-Link website.

# **Tech Support for customers in**

# **Israel:**

Magshimim 20, Petach Tikva 49348 Main Tel: 972-3-9215173 Customer Support Tel: 972-3-9212886 Web: www.dlink.co.il

# **Pakistan:**

Tel: +92-21-4548158 +92-21-4548310 Monday to Friday 10:00am to 6:00pm Web: http://support.dlink-me.com E-mail: zkashif@dlink-me.com

# **South Africa and Sub Sahara Region:**

FIGURIAL SUPPURI<br>
You can find software updates and user documentation on the D-Link website.<br>
Installation<br>
Installation:<br>
Installation:<br>
Installation:<br>
Installation:<br>
Main Tel. 972-34215173<br>
Clearlation:<br>
Web: www.direct Tel: +27-12-665-2165 08600 DLINK (for South Africa only) Monday to Friday 8:30am to 9:00pm South Africa Time Web: http://www.d-link.co.za E-mail: support@d-link.co.za

# **Turkey:**

Tel: +90-212-2895659 Monday to Friday 9:00am to 6:00pm Web: http://www.dlink.com.tr E-mail: turkiye@dlink-me.com

# **U.A.E and North Africa:**

Tel: +971-4-4278127 (U.A.E) Sunday to Thursday 9.00AM to 6.00PM GMT+4 Web: http://www.dlink-me.com E-mail: support.me@dlink-me.com

# **Saudi ARABIA (KSA):**

Tel: +971-4-4278127 (U.A.E) Sunday to Thursday 9.00AM to 6.00PM GMT+4 Web: http://www.dlink-me.com E-mail: support.me@dlink-me.com

# **О руководстве**

Руководство содержит пошаговые инструкции по установке переключателя KVM D-Link. Приобретенная модель может отличаться от изображений на иллюстрациях.

# **Комплект поставки**

Откройте коробку и аккуратно распакуйте содержимое. Проверьте по прилагаемому списку наличие всех компонентов. Если какой-либо компонент отсутствует или поврежден, пожалуйста, обратитесь к поставщику.

- (1) 8-портовый или 16-портовый переключатель KVM
- (1) CD-диск
- (1) Руководство по быстрой установке
- (4) 4 в 1 KVM-кабель PS2/USB
- (1) Адаптер питания
- (1) Монтажный комплект для установки в стойку

# **Обзор устройства**

### **Передняя панель**

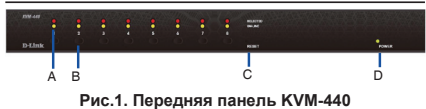

A B C D

**Рис.2. Передняя панель KVM-450**

# **Индикаторы и кнопки устройства**

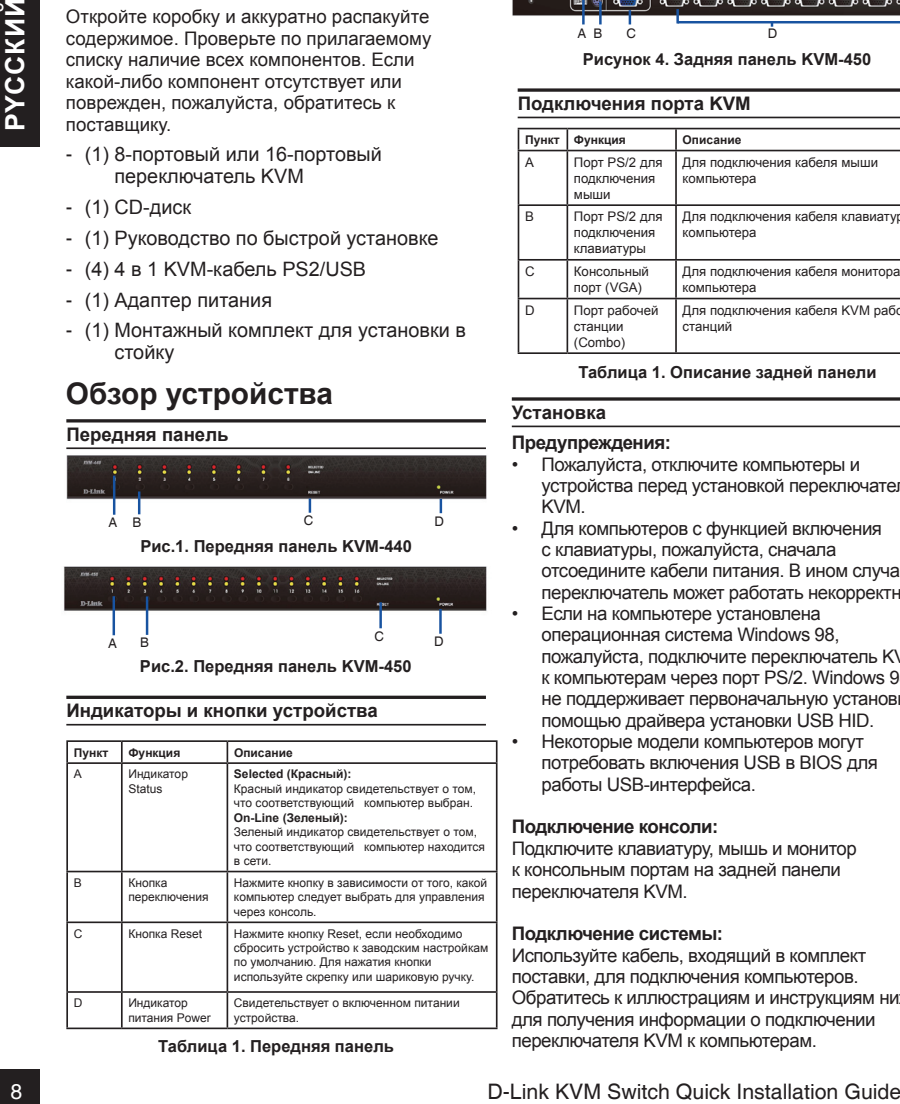

**Таблица 1. Передняя панель**

# **Задняя панель** <u>ေစာစီေစာမွာ ေစာမွာ မွာ</u> A B C D

**Рисунок 3. Задняя панель KVM-440**

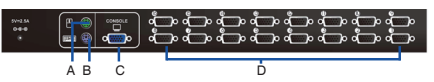

**Рисунок 4. Задняя панель KVM-450**

# **Подключения порта KVM**

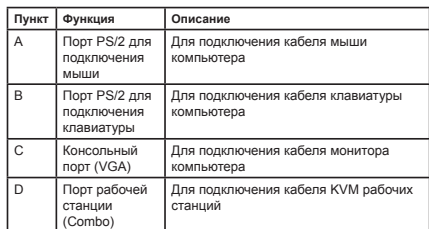

### **Таблица 1. Описание задней панели**

### **Установка**

### **Предупреждения:**

- Пожалуйста, отключите компьютеры и устройства перед установкой переключателя KVM.
- Для компьютеров с функцией включения с клавиатуры, пожалуйста, сначала отсоедините кабели питания. В ином случае переключатель может работать некорректно.
- Если на компьютере установлена операционная система Windows 98, пожалуйста, подключите переключатель KVM к компьютерам через порт PS/2. Windows 98 не поддерживает первоначальную установку с помощью драйвера установки USB HID.
- Некоторые модели компьютеров могут потребовать включения USB в BIOS для работы USB-интерфейса.

# **Подключение консоли:**

Подключите клавиатуру, мышь и монитор к консольным портам на задней панели переключателя KVM.

### **Подключение системы:**

Используйте кабель, входящий в комплект поставки, для подключения компьютеров. Обратитесь к иллюстрациям и инструкциям ниже для получения информации о подключении переключателя KVM к компьютерам.

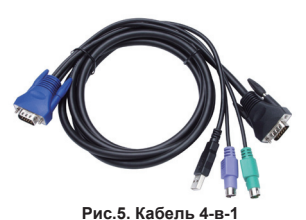

### **Внимание:**

Пожалуйста, обратитесь к поставщику для приобретения дополнительных кабелей 4-в-1, если это необходимо.

Можно подключить переключатель KVM к компьютерам с помощью одного из трех указанных ниже методов:

A. Подключите коннекторы USB, PS/2 (клавиатура/мышь) и VGA к компьютерам. Рекомендуется подключать компьютеры следующим способом. (Рис. 6)

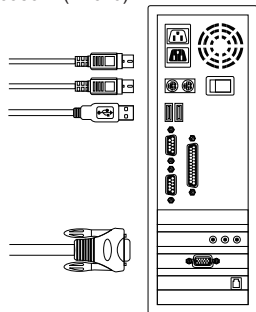

**Рис. 6. Передняя панель KVM-440**

B. Подключите только коннекторы PS/2 (клавиатура/мышь) и VGA к компьютерам (Рис. 7)

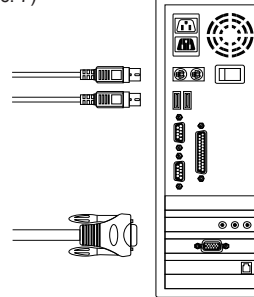

**Рис. 7. Передняя панель KVM-440**

C. Подключите только коннекторы USB и VGA к компьютерам (Рис. 8)

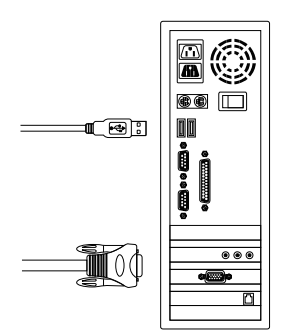

**Рис. 8. Передняя панель KVM-440**

### **Каскадирование**

**EVERTIFICSOPHITECTS**<br>
INTERFERIGUENCY INCORPORATION CONFIDENCIAL CONFIDENCIAL CONFIDENCIAL CONFIDENCIAL CONFIDENCIAL CONFIDENCIAL CONFIDENCIAL CONFIDENCIAL CONFIDENCIAL CONFIDENCIAL CONFIDENCIAL CONFIDENCIAL CONFIDENCIAL Переключатель поддерживает 3-уровневое каскадирование, управляя 64/256/4096 компьютерами через одну консоль. При каскадировании переключателей не требуются дополнительные настройки. Настройка каскадирования расширяет возможности устройства и позволяет выбрать компьютеры, подключенные к Master или Slave. Подключенные переключатели KVM автоматически настраиваются как Master или Slave.

Для установки каскадирования, пожалуйста, следуйте инструкциям, указанным ниже.

- A. Отключите подключенные компьютеры/ устройства перед установкой переключателя KVM.
- B. Используйте набор кабелей, входящий в комплект поставки (См. рисунок 5), для подключения одного или более переключателей KVM Slave к любому порту компьютера на переключателе KVM Master. Подключение одного переключателя KVM к другому осуществляется через порты PS/2 (См. рис. 6 и 7).
- C. Подключите адаптер питания к переключателю KVM Master первого уровня, а затем переключатель KVM Master - к компьютерам.
- D. Подключите адаптер питания к переключателю KVM Slave для каждого уровня, а затем переключатель KVM Slave к компьютерам.
- E. Последовательность включения питания должна быть следующей:
- 1. Переключатель KVM Master
- 2. Переключатель KVM Slave второго уровня (подключенный к переключателю KVM Master), если необходимо.
- 3. Переключатель KVM Slave третьего уровня (подключенный к переключателю KVM Slave второго уровня), если необходимо.
- 4. Все компьютеры, подключенные к переключателю KVM Master/Slave.
- F. После того как адаптеры питания всех переключателей KVM подключены, включите компьютеры.

### **Первоначальный процесс подключения:**

Пожалуйста, сначала подключите переключатель KVM Master, а затем включите остальные устройства, например, монитор или компьютеры.

### **Функции «горячего» подключения и «горячей» замены:**

Переключатель KVM поддерживает функции «горячего» подключения и «горячей» замены.

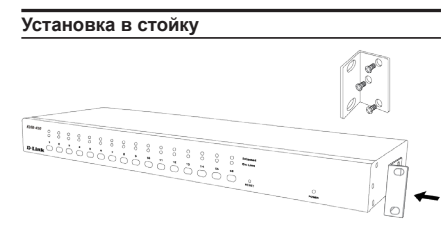

**Рис. 9. Передняя панель KVM-440**

На рис. 7 изображено прикрепление монтажных скоб к переключателю KVM для установки в 19-дюймовую стойку.

- 1. Прикрепите монтажные скобы к боковым сторонам переключателя KVM с помощью винтов (См. рисунок 9)
- 2. Установите переключатель KVM в стойку.

### **Управление**

Можно выбрать компьютер, управляемый переключателем KVM, с помощью кнопок на передней панели, «горячих» клавиш и OSD.

- 1. Кнопки Нажмите кнопку на передней панели для выбора и управления компьютером.
- 2. «Горячие» клавиши Пожалуйста, обратитесь в раздел 6: «Горячие» клавиши.
- 3. OSD Пожалуйста, обратитесь к разделу 7: OSD.

# **Дополнительная информация**

Помимо руководства пользователя Мастер установки с CD-диска содержит несколько примеров настройки устройства. Техподдержка осуществляется в офисах D-Link по всему миру, указанных в приложении к Руководству пользователя или онлайн, а также на сайте техподдержки D-Link http://ftp.dlink.ru.

# **Приложение: Постановления**

### **Электромагнитная совместимость**

**FCC (Federal Communication Commission)** Данное оборудование успешно прошло тестирование на соответствие нормативам для цифровых устройств класса B согласно части 15 правил FCC.

2. (Toponomis in a comparison in the energy of the stress consistent in the comparison of the comparison of the comparison of the comparison of the comparison of the comparison of the comparison of the comparison of the c Эти нормативы разработаны с целью обеспечения необходимой защиты от неблагоприятного воздействия радиопомех в нежилой зоне. Данное оборудование генерирует, использует и может излучать волны радиочастотного диапазона. В случае нарушения инструкций по установке и эксплуатации оборудование может стать источником помех для радиосвязи. Использование данного устройства в жилых районах может привести к возникновению вредных помех. В этом случае пользователь будет должен устранить помехи за счет своих собственных средств.

# Техническая поддержка

Обновления программного обеспечения и документация доступны на Интернет-сайте D-Link. D-Link предоставляет бесплатную поддержку для клиентов в течение гарантийного срока.

Клиенты могут обратиться в группу технической поддержки D-Link по телефону или через Интернет.

# **Техническая поддержка D-Link:**

+7(495) 744-00-99

# Mirepier:<br> **Техническая поддержка D-Link:**<br>
"Техническая поддержка через Интернет<br>Пехническая поддержка через Интернет<br>
"The System Condital Installation Guide"<br>
- The System Condita<br>
D-Link KVM Switch Quick Installation **Техническая поддержка через Интернет**

http://www.dlink.ru e-mail: support@dlink.ru

# **ACERCA DE ESTA GUÍA**

Esta guía contiene instrucciones paso a paso para configurar su switch KVM D-Link. Por favor note que el modelo que usted compró puede parecer levemente diferente a las ilustraciones mostradas.

# **Desempaquetando el producto**

Abra la caja de envío y cuidadosamente descomprima su contenido. Por favor, revise la lista de embalaje que se detalla en la siguiente información para asegurarse de que todos los elementos están presentes y en buen estado. Si algún elemento falta o está dañado, por favor, póngase en contacto con su distribuidor local D-Link para su reemplazo.

- (1) Switch KVM de 8 o 16 puertos Combo
- $-$  (1) CD
- (4) Cable KVM 4 en 1 PS2/USB Combo
- (1) Adaptador de Energía
- (1) Kit de montaje en Rack

# **Vista del Producto**

# **Panel Frontal**

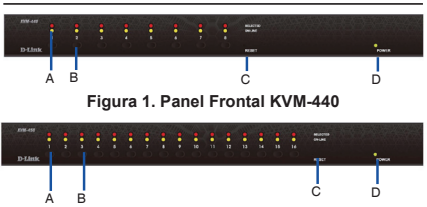

**Figura 2. Panel Frontal KVM-450**

# **LEDs de estado del dispositivo y botones**

|                           | para su reemplazo.           | porigado di rodritadio dori da algundaradi local D Ell                                                                                                    | Α         | Puerto Mouse<br>PS/2                                                                                                    | Conecta el cable de mouse del PC al<br>controlador de la consola (KVM)                                                                                                    |  |
|---------------------------|------------------------------|----------------------------------------------------------------------------------------------------|-----------|----------------------------------------------------------------------------------------------------|----------------------------------------------------------------------------------------------------|--|
|                           |                              | - (1) Switch KVM de 8 o 16 puertos Combo                                                                                                    | B         | Puerto Teclado<br>PS/2                                                                                                    | Conecta el cable de teclado del PC al<br>controlador de la consola (KVM)                                                                                                    |  |
| - (1) CD                  |                              | - (4) Cable KVM 4 en 1 PS2/USB Combo                                                                                                    | Ċ         | Puerto Consola<br>(VGA)                                                                                                    | Conecta el cable de monitor del PC al<br>controlador de la consola (KVM)                                                                                                    |  |
|                           | (1) Adaptador de Energía     |                                                                                                    | D         | Puerto Estación<br>de Trabajo<br>(Combo)                                                                                                    | Conecta el cable combo del KVM a la<br>estaciones de trabajo correspondiente                                                                                                    |  |
|                           | - (1) Kit de montaje en Rack |                                                                                                    |           |                                                                                                    | Tabla 1. Descripciones Panel Posterior                                                                                                    |  |
| <b>Vista del Producto</b> |                              |                                                                                                    |           | Instalación                                                                                                    |                                                                                                    |  |
|                           | <b>Panel Frontal</b>         |                                                                                                    |           | Precauciones:                                                                                                    |                                                                                                    |  |
|                           | B<br>A<br>A<br>B             | D<br>C<br>Figura 1. Panel Frontal KVM-440<br>Ć<br>D<br>Figura 2. Panel Frontal KVM-450<br>LEDs de estado del dispositivo y botones                                           |           | Switch KVM.<br>funcionar apropiadamente.                                                                                                    | los dispositivos cuando comience a instalar<br>Para computador con teclado con funciones<br>de encendido, por favor desconecte el cable<br>de energía. De otra forma el switch podría i<br>Si su computador posee Windows 98,<br>por favor conecte el Switch KVM a los<br>computadores vía PS/2. Windows 98 no<br>soporta una primera instalación a través<br>de USB si no ha cargado el controlador |  |
| Ítem                      | <b>Funciones</b>             | Descripción                                                                                                    | $\bullet$ | correspondiente.                                                                                                    |                                                                                                    |  |
| A                         | LEDs de Estado               | Seleccionado (Rojo)<br>El LED Rojo indica que el PC correspondiente<br>es seleccionado<br>En Línea (Verde)<br>El LED Verde indica que el PC correspondiente<br>está en línea |           | Algunos computadores antiguos requieren<br>habilitar USB en la BIOS para que trabaje la<br>interfaz USB.<br>Conexión por consola:<br>Conecte el teclado, Mouse y Monitor en los<br>puertos de consola en el panel posterior del<br>Switch KVM.<br><b>Conexión del Sistema:</b> |                                                                                                    |  |
| B                         | Botón de Switch              | Presione el botón correspondiente al<br>computador que desea seleccionar para<br>controlar vía consola                                                                       |           |                                                                                                    |                                                                                                    |  |
| Ċ                         | Reset de Switch              | Presione el Reset del Switch cuando desee<br>resetear el dispositivo. El botón debe ser<br>presionado con un objeto delgado; con un clip<br>para papel o un lápiz fino.      |           |                                                                                                    |                                                                                                    |  |
| D                         | LED de Power                 | Indica que el dispositivo esta encendido                                                                                                    |           |                                                                                                    | Utilice el cable combo personalizado para                                                                                                    |  |
|                           |                              | Tabla 1. Descripciones del Panel Frontal                                                                                                    |           |                                                                                                    | conectar sus computadores. Consulte las cifras<br>las instrucciones que se muestran más abajo p                                                                                                    |  |
|                           |                              |                                                                                                    |           |                                                                                                    | información sobre la conexión del KVM para P                                                                                                    |  |

**Tabla 1. Descripciones del Panel Frontal**

# **Panel Posterior** A B C D **Figura 3. Panel Posterior KVM-440**

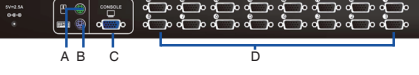

**Figura 4. Panel Posterior KVM-450**

# **Conexiones de Puertos KVM**

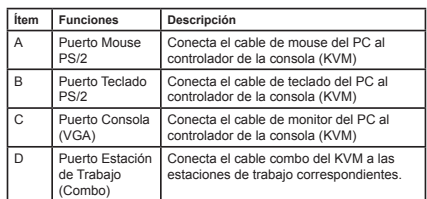

### **Tabla 1. Descripciones Panel Posterior**

# **Instalación**

# **Precauciones:**

- Por favor apague los computadores y conecte los dispositivos cuando comience a instalar el Switch KVM.
- Para computador con teclado con funciones de encendido, por favor desconecte el cable de energía. De otra forma el switch podría no funcionar apropiadamente.
- Si su computador posee Windows 98, por favor conecte el Switch KVM a los computadores vía PS/2. Windows 98 no soporta una primera instalación a través de USB si no ha cargado el controlador correspondiente.
- Algunos computadores antiguos requieren habilitar USB en la BIOS para que trabaje la interfaz USB.

# **Conexión por consola:**

# **Conexión del Sistema:**

Utilice el cable combo personalizado para conectar sus computadores. Consulte las cifras y las instrucciones que se muestran más abajo para información sobre la conexión del KVM para PC.

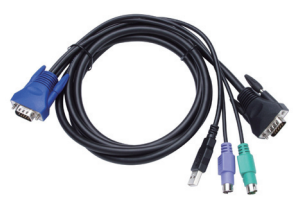

**Figura 5. adquirir cables 4 en 1 combo personalizados si lo necesita**

# **Nota:**

Por favor consulte a su vendedor para adquirir cables 4 en 1 combo personalizados si lo necesita.

Puede conectar el Switch KVM a computadores utilizando uno de los tres métodos indicados a continuación:

A. Conectar USB, PS/2 (Teclado/Mouse) y conector VGA a los computadores. Recomendamos a los usuarios conectar los computadores de la manera que se muestra a continuación (Figura 6)

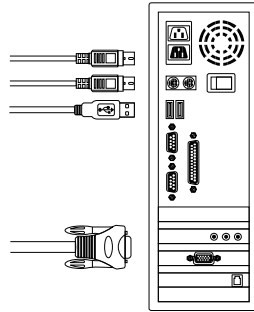

**Figura 6. Panel Frontal KVM-440**

B. Conectar Solo PS/2 2 (Teclado/Mouse) y conector VGA a los computadores. (Figura 7)

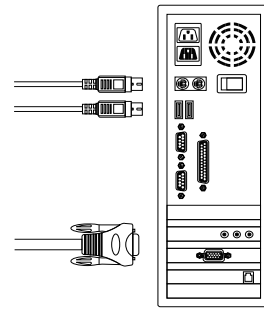

**Figura 7. Panel Frontal KVM-440**

C. Conectar solo USB (Teclado/Mouse) y conector VGA a los computadores. (Figura 8)

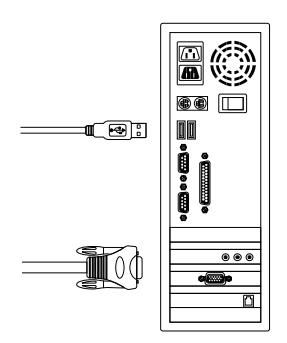

**Figura 8. Panel Frontal KVM-440**

# **Encadenar en Cascada**

ditional of the two states indicators a<br>
Normation Give Brazil Contained Montes (1986, PC) 2 (Red and Montes and Science of the states of the states contained a state of the state of the state of the state of the state of El Switch KVM soporta cascadas de hasta 3 niveles. Control de hasta 64/256/4096 ordenadores desde una sola consola. Unidades en cascada no requiere ninguna configuración especial. Una configuración en cascada amplía las capacidades del sistema y le permite seleccionar los ordenadores conectados a la Máster o Slave. Una vez conectado, los Switches KVM se configurarán automáticamente a sí mismos adecuadamente como Máster o Slave.

Para instalar una cadena en cascada, por favor siga las siguientes instrucciones.

- A. Por favor apague los computadores y conecte los dispositivos cuando comience a instalar el Switch KVM.
- B. Utilice el set de cables combo (Ver figura 5) para conectar uno o más Switch KVM Slave a cualquier puerto de PC o Switch KVM Máster. La conexión KVM a KVM debe ser conectada a través de una conexión PS/2. (Por favor refiérase a las Figuras 6 y 7).
- C. Conecte el adaptador de energía del primer Switch KVM Máster y conéctelo a los computadores.
- D. Conecte el adaptador de energía en cada uno de los Switch KVM Slave y conéctelo a los computadores.
- E. La secuencia de encendido debe ser así:
- 1. Switch KVM Máster
- 2. Switch KVM Slave de Segundo nivel (conectado al Switch KVM Máster) si fuese necesario
- 3. Switch KVM Slave de tercer nivel (conectado al Switch KVM Slave de segundo nivel) si fuese necesario
- 4. Todos los computadores conectados al Switch KVM Máster.
- F. Después que todos los Switches KVM se encuentren encendidos, debe encender los computadores.

# **Proceso inicial de conexión:**

Por favor conecte el Switch KVM Máster primero antes de encender algún otro dispositivo como monitores o computadores.

# **Conexión en caliente e intercambio en caliente:**

El switch KVM soporta conexión en caliente e intercambio en caliente.

# **Montaje en Rack**

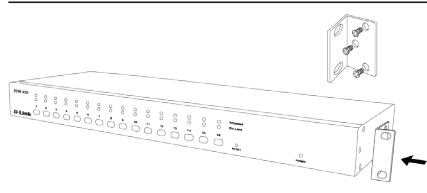

**Figura 9. Panel Frontal KVM-440**

La figura 7 muestra como unir el kit de montaje al Switch KVM para un rack estándar de 19 pulgadas.

- 1. Una el kit de montaje a los lados del Switch KVM utilizando tornillos (Ver figura 9)
- 2. Instale el Switch KVM en la cabina del Rack.

### **Operación**

Usted puede seleccionar un computador para el control, con el Switch KVM con los botones del panel frontal, teclas de acceso rápido, u OSD.

- 1. Botón de operación Presione el botón del panel frontal para seleccionar el PC y controlarlo.
- 2. Operación con teclas de acceso rápido Por favor ver la sección 6: Operación con teclas de acceso rápido.
- 3. Operación OSD Por favor ver la sección 7: Operación OSD.

# **Información adicional**

Además del manual del usuario, el CD Máster también incluye muchos ejemplos de configuración del dispositivo. Existe ayuda adicional disponible a través de oficinas D-Link en todo el mundo que figuran en el apéndice del Manual del Usuario o en línea. Para soporte técnico, visite el sitio web http://support.dlink.com. tw, que le redirigirá al sitio web D-Link regionales.

# **Anexo: Declaración de productos**

# **Declaración EMI**

# **Precaución FCC**

Example the considerable to the intermediation and termine in a distinguished in cluster and the constraints of the constraints of the constraints of the constraints of the constraints of the constraints of the constrain Este equipo ha sido probado y cumple con los límites para dispositivos digitales de Clase B, en conformidad con la Parte 15 de las Reglas de la FCC. Estos límites están diseñados para proporcionar una protección razonable contra interferencias perjudiciales cuando el equipo se opera en un entorno comercial. Este equipo genera, utiliza y puede irradiar energía de radiofrecuencia y, si no se instala y utiliza de acuerdo con este manual, puede causar interferencias perjudiciales a las comunicaciones de radio. El funcionamiento de este equipo en un área residencial puede causar interferencias perjudiciales, en cuyo caso el usuario deberá corregir la interferencia a sus propias expensas.

# SOPORTE TÉCNICO

Usted puede encontrar actualizaciones de softwares o firmwares y documentación para usuarios a través de nuestro sitio www.dlinkla.com

# **SOPORTE TÉCNICO PARA USUARIOS EN LATINO AMERICA**

Soporte técnico a través de los siguientes teléfonos de D-Link

**PAIS NUMERO HORARIO** 

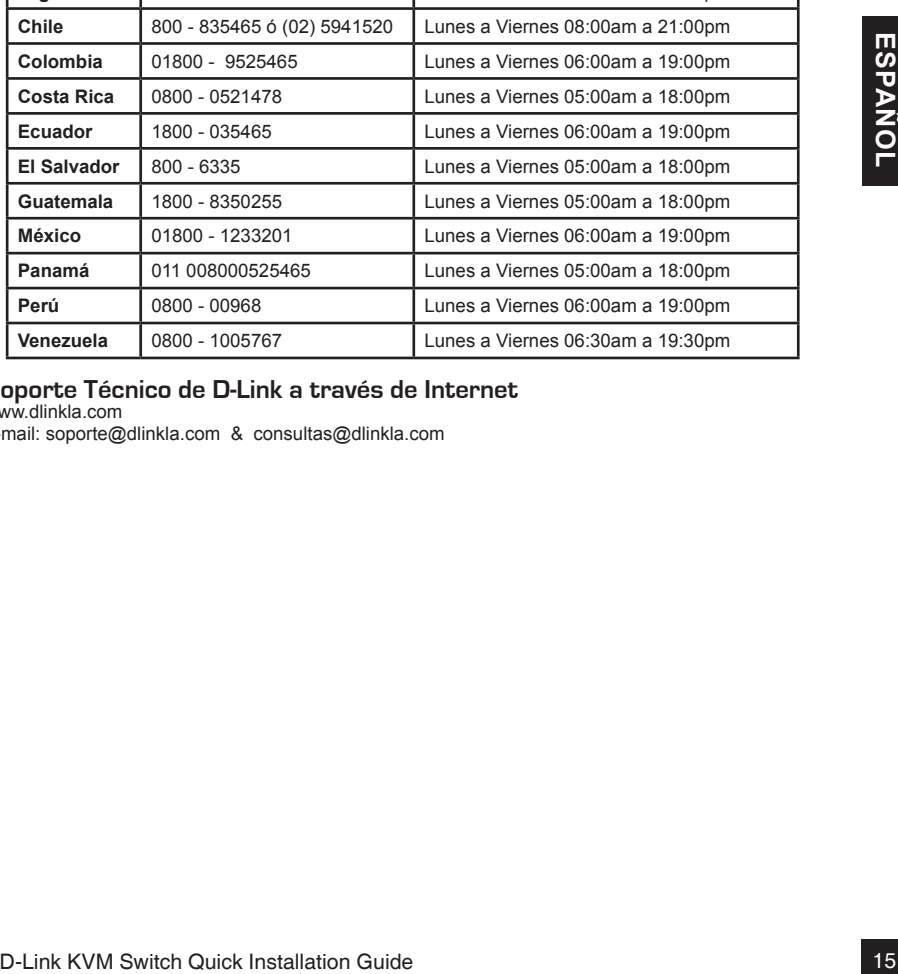

**Argentina** 0800 - 12235465 Lunes a Viernes 08:00am a 21:00pm

# **Soporte Técnico de D-Link a través de Internet**

www.dlinkla.com

e-mail: soporte@dlinkla.com & consultas@dlinkla.com

# **Sobre esse Guia**

Esse guia contém instruções passo a passo para configurar seu switch KVM D-Link. Por favor, note que o modelo que você adquiriu pode ser diferente do apresentado nas ilustrações.

# **Conteúdo da Embalagem**

Abra a embalagem com cuidado, e retire o conteúdo. Por favor consulte a lista de itens logo abaixo, para se certificar que todos os itens estão presentes e não existe nenhum danificado. Se algum item estiver faltando ou danificado, entre em contato com o seu revendedor D-Link para substituição.

- (1) Switch KVM de 8 ou 16 portas
- (1) CD
- (1) Guia rápido de instalação
- (4) Cabo KVM PS2/USB 4 em 1
- (1) Fonte de alimentação
- (1) Kit para montagem em Rack

# **Visão geral do Produto**

# **Painel Frontal**

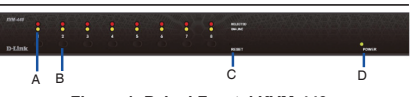

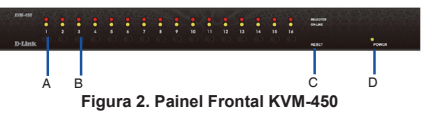

# **Status dos LED´s e botões**

|                                                                                                    |                           |                                                                                                    | de trabalho<br>estação de trabalho<br>(combo)                                                                                                    |  |  |  |
|----------------------------------------------------------------------------------------------------|---------------------------|----------------------------------------------------------------------------------------------------|----------------------------------------------------------------------------------------------------|--|--|--|
|                                                                                                    |                           | Visão geral do Produto                                                                                                    | Tabela 1. Descrição do painel traseiro                                                                                                    |  |  |  |
|                                                                                                    | <b>Painel Frontal</b>     |                                                                                                    | Instalação                                                                                                    |  |  |  |
| <b>D-Link</b><br>Ċ<br>D<br>R<br>Figura 1. Painel Frontal KVM-440<br>D-Link<br>D<br>A<br>R<br>Figura 2. Painel Frontal KVM-450 |                           |                                                                                                    | Precauções:<br>Deslique os computadores e os dispositivos<br>conectados quando você for começar a<br>instalação do switch KVM.<br>Para computadores com a função "Keyboard<br>Power On", por favor desconecte o cabo de<br>energia. Caso contrário o dispositivo pode não<br>funcionar corretamente.<br>Se seu computador está com o Windows 98, |  |  |  |
|                                                                                                    | Status dos LED's e botões |                                                                                                    | favor conecte o switch KVM aos computadore<br>usando as portas PS/2. O Windows 98 não                                                                                                    |  |  |  |
| Item                                                                                                    | Funcionalidade            | Descrição                                                                                                    | suporta no primeiro momento instalação atrav<br>do driver USB HID.<br>Alguns computadores mais antigos podem ex<br>que você ative o USB na BIOS para ativar a<br>interface USB.                                                                                                    |  |  |  |
| A                                                                                                    | Status dos Leds           | Selecionado (Vermelho)<br>O Led vermelho indica que o PC<br>correspondente está selecionado<br>Ativo (verde)<br>O led verde indica que o PC correspondente<br>está ativo              |                                                                                                    |  |  |  |
| B                                                                                                    | Botão para<br>alternar    | Pressione o botão correspondente ao<br>computador que você gostaria de selecionar<br>para controlar via console.                                                                      | Conexão da console:<br>Conecte o teclado, mouse e monitor na porta de<br>console no painel traseiro do switch KVM.<br>Conexão do sistema:                                                                                                    |  |  |  |
| C                                                                                                    | Resetar o Switch          | Pressione o botão Reset quando você quiser<br>resetar o dispositivo. O botão de reset deverá<br>ser pressionado até o fim com um objeto como<br>um clipe de papel ou algo semelhante. |                                                                                                    |  |  |  |
| D                                                                                                    | LED de energia            | Indica que o equipamento está ligado.                                                                                                    | Use o cabo combo personalizado para conectar s                                                                                                    |  |  |  |
| Tabela 1. Descrição do Painel Frontal                                                                                         |                           |                                                                                                    | computadores. Consulte as figuras e as instruçõe<br>abaixo para obter informações sobre como conec<br>o KVM nos computadores.                                                                                                    |  |  |  |

**Tabela 1. Descrição do Painel Frontal**

# **Painel Traseiro**

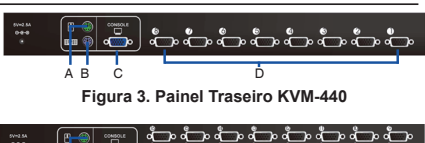

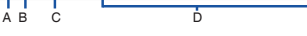

**Figura 4. Painel Traseiro KVM-450**

### **Porta de conexões KVM**

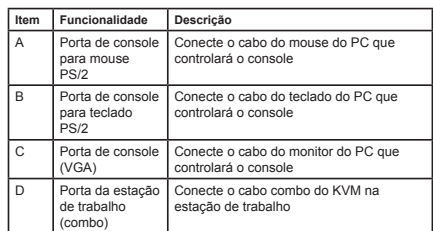

### **Tabela 1. Descrição do painel traseiro**

# **Instalação**

### **Precauções:**

- Desligue os computadores e os dispositivos conectados quando você for começar a instalação do switch KVM.
- Para computadores com a função "Keyboard Power On", por favor desconecte o cabo de energia. Caso contrário o dispositivo pode não funcionar corretamente.
- Se seu computador está com o Windows 98, por favor conecte o switch KVM aos computadores usando as portas PS/2. O Windows 98 não suporta no primeiro momento instalação através do driver USB HID.
- Alguns computadores mais antigos podem exigir que você ative o USB na BIOS para ativar a interface USB.

# **Conexão da console:**

# **Conexão do sistema:**

Use o cabo combo personalizado para conectar seus computadores. Consulte as figuras e as instruções abaixo para obter informações sobre como conectar o KVM nos computadores.

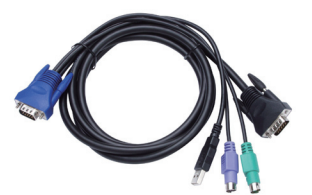

**Figura 5. cabo combo personalizado 4-em-1 se necessário**

# **Nota:**

Por favor contate o seu revendedor para adquirir o cabo combo personalizado 4-em-1 se necessário.

Você pode ligar o switch KVM nos computadores utilizando um dos três métodos abaixo:

A. ligue os conectores USB, PS / 2 (teclado / mouse) e VGA nos computadores. Nós recomendamos que os usuários conectem os computadores conforme a figura abaixo. (Figura 6)

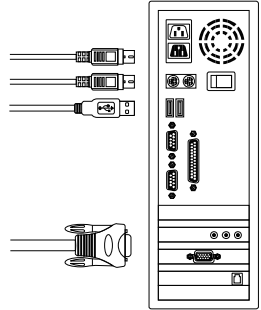

**Figura 6. Painel frontal KVM-440**

B. Ligue somente os conectores PS/2 (teclado / mouse) e VGA nos computadores (figura 7)

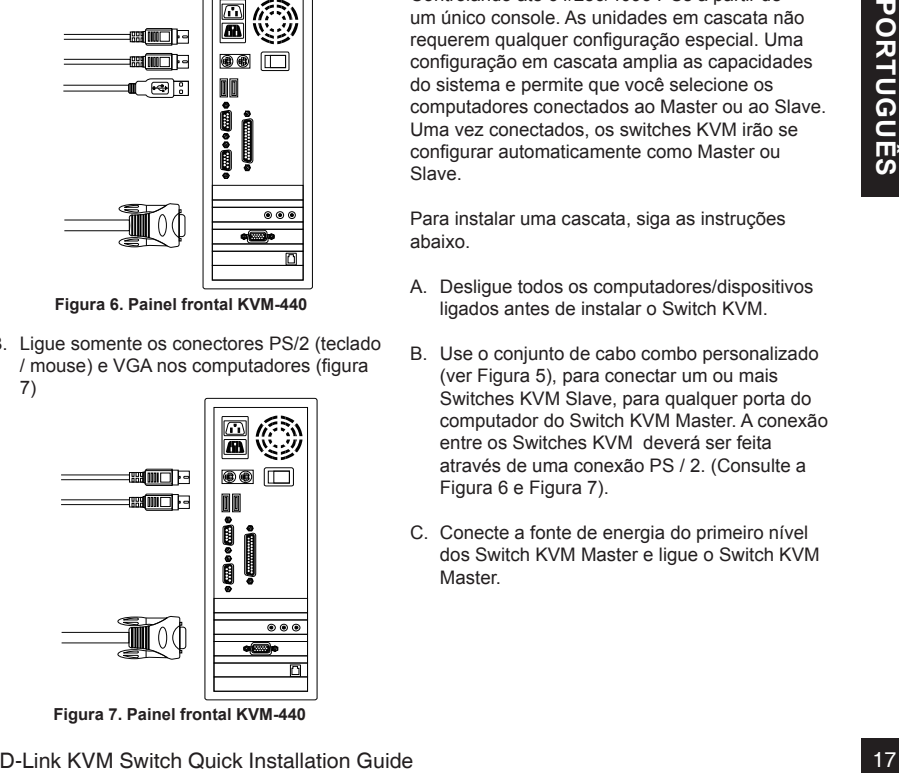

**Figura 7. Painel frontal KVM-440**

C. Ligue somente os conectores USB e VGA nos computadores (figura 8)

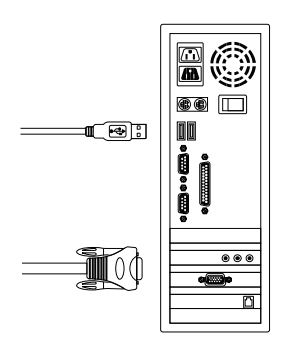

**Figura 8. Painel frontal KVM-440**

# **Empilhamento**

O switch KVM suporta cascatas de até 3 níveis. Controlando até 64/256/4096 PCs a partir de um único console. As unidades em cascata não requerem qualquer configuração especial. Uma configuração em cascata amplia as capacidades do sistema e permite que você selecione os computadores conectados ao Master ou ao Slave. Uma vez conectados, os switches KVM irão se configurar automaticamente como Master ou Slave.

Para instalar uma cascata, siga as instruções abaixo.

- A. Desligue todos os computadores/dispositivos ligados antes de instalar o Switch KVM.
- B. Use o conjunto de cabo combo personalizado (ver Figura 5), para conectar um ou mais Switches KVM Slave, para qualquer porta do computador do Switch KVM Master. A conexão entre os Switches KVM deverá ser feita através de uma conexão PS / 2. (Consulte a Figura 6 e Figura 7).
- C. Conecte a fonte de energia do primeiro nível dos Switch KVM Master e ligue o Switch KVM **Master**
- D. Conecte o adaptador de energia para cada nível do Switch KVM Slave e ligue o switch KVM Slave.
- E. Siga a seqüência a seguir para ligar os switches KVM:
- 1. Switch KVM Master
- 2. Segundo nível dos switches KVM slave (conectando para o KVM Master) se necessário.
- 3. Terceiro nível dos switches KVM slave (conectando para o Segundo nível dos switches KVM slave) se necessário.
- 4. Todos os computadores conectados aos Switches KVM Master/Slave.
- F. Depois de todos os switches KVM estarem ligados, ligue os computadores.

# **Plug-in inicial para o processo:**

Por favor, ligue o primeiro Master KVM antes de ligar quaisquer outros dispositivos como o monitor ou os computadores.

# **Hot plugging e hot swapping:**

O switch KVM suporta as funcionalidades hot plugging e hot swapping.

# **Montagem em Rack**

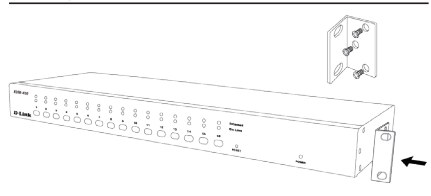

**Figura 9. KVM-440 Painel Frontal**

A Figura 7 mostra como fixar os suportes de montagem para o Switch KVM para um padrão de rack de 19 polegadas.

- 1. Prenda os suportes de montagem dos lados do Switch KVM com parafusos. (Ver Figura 9)
- 2. Instale o Switch KVM no gabinete do rack.

### **Operação**

Você pode selecionar um computador para controlar com um switch KVM usando os botões do painel frontal, teclas de atalho ou o OSD.

- 1. Operação dos botões Pressione o botão no painel frontal para selecionar o computador e operá-lo.
- 2. Operação tecla de atalho Por favor, consulte a seção 6: Operação de atalho.
- 3. Operação OSD Por favor, consulte a seção 7: Operação OSD.

# **Informações Adicionais**

Além do manual, o CD Master também inclui muitos exemplos de configuração do dispositivo. Ajuda adicional está disponível através da equipe de suporte da D-Link contatos disponíveis no manual do usuário ou online. Para obter suporte, visite o site

http://www.dlink.com.br/suporte.

# **Apêndice: Declaração do Produto**

# **Declaração EMI**

# **Aviso da FCC**

Hot plugging e hot swapping:<br>
Disordin KVM suporta as funcionalidades hot<br>
Pulugging e hot swapping.<br>
Pulugging e hot swapping.<br>
Pulugging e hot swapping.<br>
<br>
Montagem em Rack<br>
<br>
<br> **Apêndice: Declaração do<br>
Produto**<br>
<br> **A** Este equipamento foi testado e está em conformidade com os limites para um dispositivo digital Classe B, conforme a Parte 15 das Regras da FCC. Estes limites são projetados para fornecer proteção razoável contra interferências prejudiciais quando o equipamento é operado em um ambiente comercial. Este equipamento gera, utiliza e pode irradiar energia de radiofreqüência e, se não for instalado e utilizado de acordo com este manual, pode causar interferência prejudicial às comunicações de rádio. A operação deste equipamento em uma área residencial pode causar interferência prejudicial, caso em que o usuário será obrigado a corrigir a interferência.

Você pode encontrar atualizações de software e documentação de usuário no site da D-Link Brasil.

A D-Link fornece suporte técnico gratuito para clientes no Brasil durante o período de vigência da garantia deste produto.

# **Suporte Técnico para clientes no Brasil:**

Website para suporte: www.dlink.com.br/suporte e-mail: suporte@dlink.com.br

# **Telefones para contato:**

Clientes de São Paulo: 2755 6950 Clientes das demais regiões: 0800 70 24 104 Segunda à Sexta-feira, das 9:00h às 21:00h Sábado, das 9:00h às 15:00h

# 關於快速安裝指南

本指南為您的D-Link KVM電腦切換器提供逐步的安 裝說明。請注意,您所購買的機種外觀上可能和指 南手冊裡所顯示的圖有些微差異。

# 包裝內容物

打開外包裝的紙箱並小心地取出內容物。您所購買 的產品應該包含下列清單項目。如果您所購買的產 品清單與下列清單不符或是有缺少,請與您購買的 店家或經銷商聯繫以進行更換。

- (1) 8埠或16埠 複合式KVM電腦切換器一台
- (1) CD 光碟一張
- (1) 快速安裝指南一份
- (4) 4合1 PS2/USB 複合式 combo KVM連接 纜線
- (1) 電源供應器
- (1) 機架安裝角架套件一組

# 產品概述

# 前端面板

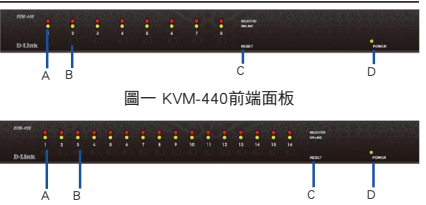

圖二 KVM-450前端面板

### 設備 LED指示燈狀態與按鈕

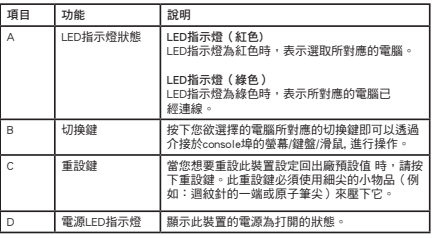

表一,前端面板說明

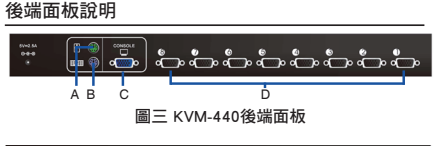

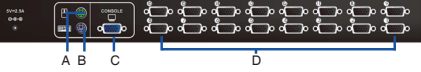

圖四 KVM-450後端面板

### KVM電腦切換器連接埠說明

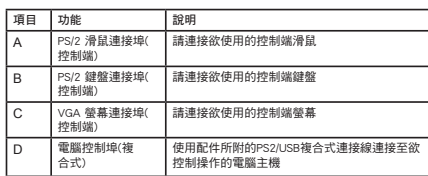

表一,後端面板說明

### 安裝

### 注意事項:

- 當您開始安裝KVM電腦切換器時,請將您的要使 用的電腦及其所外接的裝置電源關閉。
- 若您使用的是具有以鍵盤開機功能的電腦,請事 先拔除電腦的電源線。否則KVM電腦切換器可能 無法正常運作。
- 如果您的電腦作業系統為Windows 98,請透過 PS/2連接埠將您的KVM電腦切換器連接上您的電 腦。第一次安裝時,Windows 98無法支援使用 USB HID安裝驅動程式的方式安裝。
- 有些較老舊的電腦可能需要您在BIOS裡啟動USB 功能,以讓 USB介面能順利運作。

### Console連接埠:

將鍵盤、滑鼠與螢幕的接頭插入此KVM電腦切換器後 端面板上的console埠。

系統連接埠:

請使用配件中的複合式Combo線連接您的電腦。有關 於將此KVM連接到電腦的相關資訊,請參照以下的 圖片與說明。

中

文

C. 僅連接USB以及VGA接頭到電腦上(圖八)。

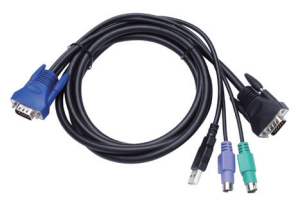

圖五 四合一複合式Combo連接纜線

注意:如有需要,請聯絡您的經銷商以購買額外的四 合一複合式Combo連接纜線。

您可依下列圖示的三種方式將此KVM電腦切換器 連接到電腦上 :

A. 連接USB、PS/2(鍵盤/滑鼠)以及VGA 接 頭到電腦上。我們建議使用者以下圖所示的 方式接上電腦(圖六)。

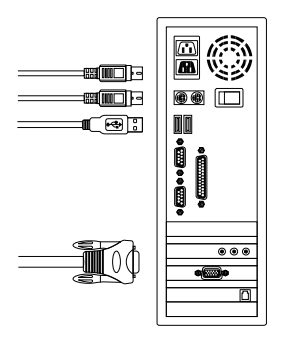

B. 僅連接PS/2(鍵盤/滑鼠)以及 VGA 接頭到 電腦上(圖七)。

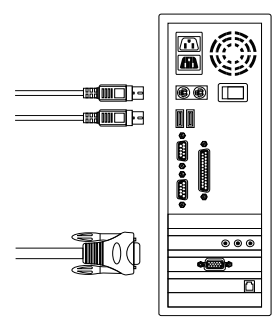

圖七 KVM-440 前端面板

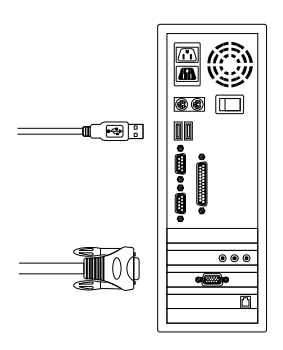

圖八 KVM-440前端面板

### 階層式串接

此款KVM電腦切換器可支援多達三層的階層式串 接。從一個控制埠可控制多達64/256/4096台個人 電腦。階層式串接並不需要任何特殊的安裝。階層 式安裝設定可擴充系統的功能並且可讓您選擇連接 到主KVM電腦切換器或附屬KVM電腦切換器上的電 腦。完成連接後,KVM電腦切換器會立即自動地自 行設定為主要 KVM 電腦或附屬KVM電腦切換器。

請依照下列指示進行階層式串接安裝。

- A. 安裝此KVM電腦切換器之前,請將任何外接的 電腦/裝置關機。
- 圖六 KVM-440前端面板 ,將一台或更多附屬的KVM電腦切換器連接到 B. 請使用配件中的複合式Combo線(請參閱圖五) 任何主 KVM 電腦切換器的電腦連接埠。KVM對 KVM必須透過PS/2連接的方式接線。(請參閱 圖六與圖七)。
	- C. 插入第一層主KVM電腦切換器的電源供應器, 然後將主KVM電腦切換器連接到電腦上。
- D. 插入各層的附屬KVM電腦切換器的電源供應 器,然後將附屬 KVM電腦切換器連接到電腦。
- E. 電源開啟的順序應為:
- 1. 主要KVM電腦切換器
- 2. 附屬的第二層KVM電腦切換器(如果需要,請 連接到主KVM電腦切換器)。
- 3. 附屬的第三層KVM電腦切換器(如果需要,請 連接到第二層KVM電腦切換器)。
- 4. 所有連接到主要/附屬的KVM電腦切換器的電 腦。
- F. 所有KVM電腦切換器都開啟電源供應器後,再 將電腦開機使用。

初步插入的程序:

在打開其他裝置前,例如:螢幕或電腦,請先插入 主KVM電腦切換器。

# 熱插拔:

此款KVM電腦切換器支援熱插拔。

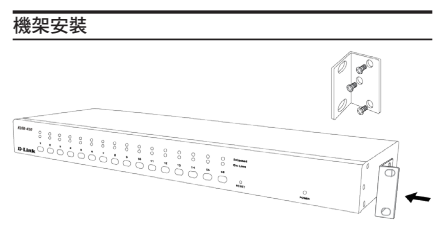

# 中 文

圖九,KVM-440前端面板

圖七顯示如何使用機架式角架將此款KVM電腦切換 器安裝至標準的19英吋機架式機櫃上。

- 1. 使用螺絲把角架安裝到此KVM電腦切換器的側 面(請參閱圖九)。
- 2. 將KVM電腦切換器裝入機架式機櫃。

### 操作

您可以使用KVM電腦切換器前端面板的按鈕、熱 鍵、或螢幕上顯示選單(OSD)來選擇電腦以進行控 制。

- 1. 按鈕操作 按下前端面板按鈕以選擇所要操作的電腦。
- 2. 熱鍵操作 請參閱第六章節:熱鍵操作。
- 3. 螢幕上顯示選單(OSD) 操作 請參閱第七章節:螢幕上顯示選單(OSD) 操作。

### 其他資訊

除了使用手冊,主要CD光碟亦收錄許多設備組態設 定的範例。如需其他服務或資訊,請參考「使用手 冊」附錄或造訪官方網站:http://support.dlink.com. tw ,此網站將引導您至您所屬的友訊科技網站。

# 附錄:產品聲明

# EMI游離電磁波聲明

### 美國聯邦通訊委員會(FCC)警語

此裝置已通過測試並且符合美國聯邦通訊委員會 (FCC)規則條文第15款Class B數位設備的限制。FCC 第15款Class A數位設備的限制是為了在商用環境下 操作此設備時,能提供合理的保護以免受到有害的 干擾。這款設備會產生、使用以及可能輻射出無線 電頻率的能源,如果沒有依照安裝指南進行安裝與 使用,可能會對無線電通訊造成有害的干擾。在住 家區域操作此設備可能造成有害的干擾,在此狀況 下,使用者請依本身需求修正這項干擾。

# D-Link 友訊科技 台灣分公司 技術支援資訊

如果您還有任何本使用手冊無法協助您解決的產品相關問題,台灣地區用戶可以透過我 們的網站、電子郵件或電話等方式與D-Link台灣地區技術支援工程師聯絡。

# **D-Link** 免付費技術諮詢專線

0800-002-615 服務時間: 週一至週五,早上9:00到晚上9:00 (不含周六、日及國定假日) 網 站:http://www.dlink.com.tw 電子郵件: dssqa\_service@dlink.com.tw

# 如果您是台灣地區以外的用戶,請參考D-Link網站,全球各地分公司 的聯絡資訊以取得相關支援服務。

產品保固期限、台灣區維修據點查詢,請參考以下網頁說明: http://www.dlink.com.tw

產品維修: 使用者可直接送至全省聯強直營維修站或請洽您的原購買經銷商。

# **Mengenai Petunjuk Ini**

Petunjuk ini berisi langkah-langkah untuk mengatur D-Link KVM Switch anda. Perhatikan model yang anda beli mungkin sedikit berbeda dengan yang ditunjukkan dalam ilustrasi.

# **Mengeluarkan Produk**

Buka paket penjualannya dan keluarkan isinya secara hati-hati. Cocokkan isi paket dengan daftar paket yang ada untuk memastikan semua item ada dan tidak rusak. Jika ada item yang hilang atau rusak, segera hubungi penjual D-Link anda untuk penggantian.

- (1) 8-Port atau 16-Port Combo KVM Switch
- (1) CD
- (1) Petunjuk Pemasangan Cepat
- (4) Kabel 4 in 1 PS2/USB Combo KVM
- (1) Power Adaptor
- (1) Rack Mount Bracket Kit Set

# **Pengenalan Produk**

# **Panel Depan**

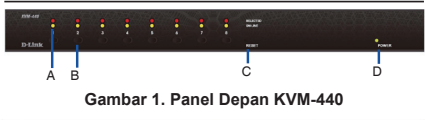

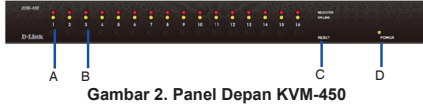

# **Lampu-lampu LED Status dan Tombol-tombol Perangkat**

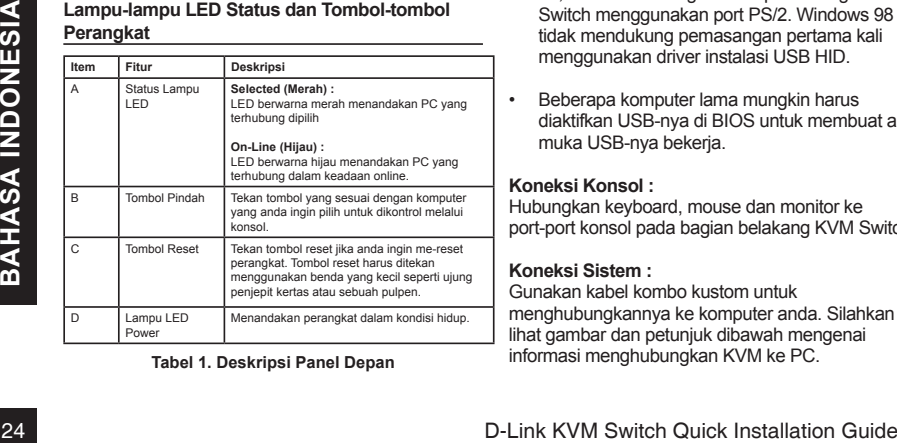

### **Tabel 1. Deskripsi Panel Depan**

# **Panel Belakang**

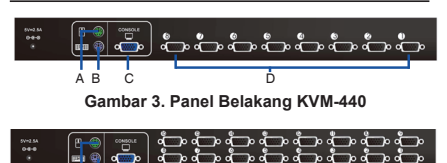

**Gambar 4. Panel Belakang KVM-450**

# **Koneksi-koneksi port KVM**

 $\overline{AB}$  C

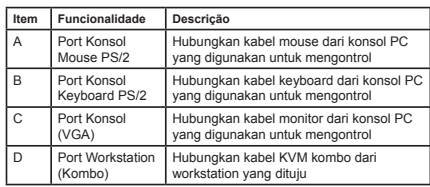

### **Tabel 1. Deskripsi Panel Belakang**

# **Pemasangan**

# **Catatan:**

- Matikan komputer dan perangkat lainnya ketika anda memulai pemasangan dari KVM Switch
- Untuk komputer yang mempunyai fungsi Keyboard Power On, silahkan cabut kabel powernya juga. Jika tidak maka switch mungkin tidak akan bekerja dengan benar
- Jika komputer anda menggunakan Windows 98, silahkan hubungkan komputer dengan KVM Switch menggunakan port PS/2. Windows 98 tidak mendukung pemasangan pertama kali menggunakan driver instalasi USB HID.
- Beberapa komputer lama mungkin harus diaktifkan USB-nya di BIOS untuk membuat antar muka USB-nya bekerja.

# **Koneksi Konsol :**

Hubungkan keyboard, mouse dan monitor ke port-port konsol pada bagian belakang KVM Switch.

# **Koneksi Sistem :**

Gunakan kabel kombo kustom untuk menghubungkannya ke komputer anda. Silahkan lihat gambar dan petunjuk dibawah mengenai informasi menghubungkan KVM ke PC.

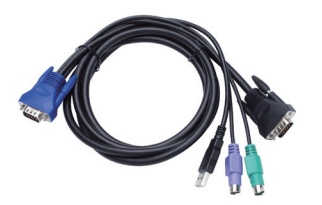

**Catatan : Silahkan hubungi penjual anda** untuk **Gambar 5. kabel 4-in-1 kombo kustom jika dibutuhkan**

membeli kabel 4-in-1 kombo kustom jika dibutuhkan.

Anda dapat menghubungkan KVM switch ke komputer menggunakan salah satu dari tiga cara dibawah:

A. Hubungkan konektor USB, PS/2 (keyboard/ mouse) dan VGA ke komputer. Kami menganjurkan pengguna menghubungkan komputer dengan cara yang ditunjukkan sebagai berikut. (Gambar 6)

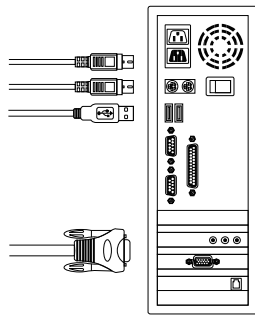

**Gambar 6. Panel Depan KVM-440**

B. Hubungkan hanya konektor PS/2 (keyboard/ mouse) dan VGA ke komputer. (Gambar 7)

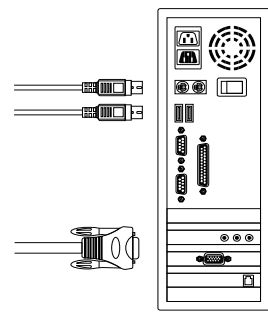

**Gambar 7. Panel Depan KVM-440**

C. Hubungkan hanya konektor USB dan VGA ke komputer. (Gambar 8)

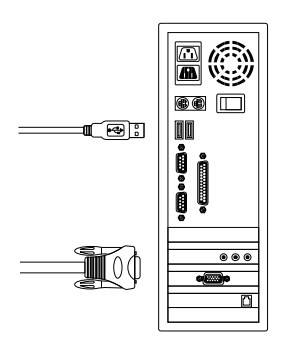

**Gambar 8. Panel Depan KVM-440**

# **Penumpukan**

KVM switch mendukung penumpukan sampai dengan 3 tingkat. Mengontrol sampai dengan 64/256/4096 PC dari konsol tunggal. Unit-unit yang ditumpuk tidak memerlukan konfigurasi yang khusus. Sebuah konfigurasi penumpukan memperbesar kemampuan sistem dan mengijinkan anda untuk memilih komputer yang terhubung ke Master atau Slave. Pada saat terhubung, KVM Switch akan mengatur dirinya sendiri secara otomatis dan menunjuk dirinya secara tepat sebagai Master atau Slave.

Untuk memasang sebuah cincin tumpukan, silahkan ikut petunjuk berikut:

- A. Matikan semua komputer atau perangkat yang terhubung sebelum memasangnya ke KVM **Switch**
- B. Gunakan kabel kombo kustom (Lihat Gambar 5), untuk menghubungkan satu atau lebih Slave KVM Switch ke port PC mana saja yang ada di Master KVM Switch. KVM ke KVM harus dihubungkan melalui sebuah koneksi PS/2 (Silahkan mengacu pada Gambar 6 & Gambar 7).
- C. Hubungkan power adapter dari tingkat pertama Master KVM Switch dan Hubungkan Master KVM Switch ke komputer-komputer.
- E. Urutan menghidupkannya harus:
- 1. Master KVM Switch
- 2. Tingkat kedua Slave KVM Switch (yang terhubung ke Master KVM Switch) jika dibutuhkan
- 3. Tingkat ketiga Slave KVM Switch (yang terhubung ke tingkat kedua KVM Switch) jika dibutuhkan
- 4. Semua komputer yang terhubung ke Master/ Slave KVM Switch.
- F. Setelah semua KVM switch sudah hidup, maka hidupkan komputer-komputernya.

# **Proses Plug-In Permulaan:**

Pertama-tama silahkan hubungkan Master KVM Switch ke semua perangkat seperti monitor atau komputer sebelum menghidupkannya.

# **Hot plugging dan hot swapping:**

KVM switch mendukung hot plugging dan hot swapping.

# **Memasang Rak**

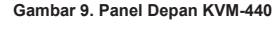

Gambar 7 menunjukkan anda bagaimana memasang braket pemasangan ke KVM switch ke sebuah rak kabinet standar 19 inci.

- 1. Pasang braket pemasangan ke setiap sisi dari KVM Switch menggunakan sekrup. (Lihat Gambar 9)
- 2. Pasang KVM switch ke rak cabinet.

# **Pengoperasian**

Anda dapat memilih sebuah komputer untuk mengontrol KVM switch menggunakan tomboltombol panel depan, hotkey atau OSD.

- 1. Pengoperasion Tombol Tekan tombol panel depan untuk memilih PC dan mengoperasikannya.
- 2. Pengoperasian Hotkey Silahkan mengacu pada bagian 6 : Pengoperasian Hotkey
- 3. Pengoperasian OSD Silahkan mengacu pada bagian 7 : Pengoperasian OSD

# **Informasi Tambahan**

Sebagai tambahan Petunjuk Penggunaan, CD Master juga termasuk beberapa contoh konfigurasi perangkat. Bantuan tambahan juga tersedia melalui kantor D-Link diseluruh dunia yang ada pada bagian Lampiran dari Petunjuk Penggunaan atau secara online. Untuk bantuan, silahkan kunjungi website : http://support.dlink. com.tw, dimana akan mengarahkan anda ke website D-Link regional anda.

# **Lampiran : Pernyataan Produk**

# **Pernyataan EMI**

# **Peringatan FCC**

Compare 1 Panel Depan KVM 440<br>
Engly and the maggina koncersial. Perangkat ini menghasilkan,<br>
26 D-Link KVM switch Results installation data dispared in the parameter of the sequent of the sequent of the mental of the ment Perangkat ini sudah dites dan ditemukan sudah sesuai dengan batas dari perangkat digital Kelas B, sesuai dengan bagian 15 dari peraturan FCC. Batasan-batasan ini dirancang untuk menyediakan perlindungan yang beralasan terhadap gangguan berbahaya ketika perangkat digunakan pada lingkungan komersial. Perangkat ini menghasilkan, menggunakan dan dapat meradiasi energi frekuensi radio dan, jika tidak dipasang dan digunakan sesuai dengan Petunjuk Penggunaan, dapat menyebabkan gangguan yang berbahaya terhadap komunikasi radio. Pengoperasian perangkat ini pada sebuah area residensial dapat menyebabkan gangguan berbahaya dimana pengguna mungkin dibutuhkan untuk memperbaiki gangguan dengan menanggungnya sendiri.

# Dukungan Teknis

Update perangkat lunak dan dokumentasi pengguna dapat diperoleh pada situs web D-Link. Dukungan Teknis untuk pelanggan:

# **Dukungan Teknis D-Link melalui telepon:** Tel: +62-21-5731610

# **Dukungan Teknis D-Link melalui Internet:**

Email : support@dlink.co.id Website : http://support.dlink.co.id

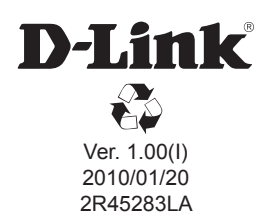